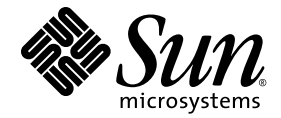

# Sun StorageTek™Common Array Manager 软件发行说明

发行版 6.5.0

Sun Microsystems, Inc. www.sun.com

文件号码 821-0839-10 2009 年 9 月

如需提交对本文档的意见和建议,请单击以下网站上的 "Feedback[+]" 链接:<http://docs.sun.com>

版权所有 2009 Sun Microsystems, Inc., 4150 Network Circle, Santa Clara, California 95054, U.S.A. 保留所有权利。

对于本文档中介绍的产品, Sun Microsystems, Inc. 对其所涉及的技术拥有相关的知识产权。需特别指出的是(但不局限于此), 这些知识产权可 能包含在 http://www.sun.com/patents 中列出的一项或多项美国专利,以及在美国和其他国家 / 地区申请的一项或多项其他专利或待批专利。

本文档及其相关产品的使用、复制、分发和反编译均受许可证限制。未经 Sun 及其许可方 (如果有)的事先书面许可,不得以任何形式、任何 手段复制本产品或文档的任何部分。

第三方软件,包括字体技术,均已从 Sun 供应商处获得版权和使用许可。

本产品的某些部分可能是从 Berkeley BSD 系统衍生出来的,并获得了加利福尼亚大学的许可。 UNIX 是 X/Open Company, Ltd. 在美国和其他 国家 / 地区独家许可的注册商标。

Sun、Sun Microsystems、Sun 徽标、AnswerBook2、docs.sun.com、Sun StorEdge、Solaris、Java、Sun StorageTek 和 Solstice DiskSuite 是 Sun Microsystems, Inc. 或其子公司在美国和其他国家 / 地区的商标或注册商标。

所有 SPARC 商标的使用均已获得许可, 它们是 SPARC International, Inc. 在美国和其他国家 / 地区的商标或注册商标。标有 SPARC 商标的产 品均基于由 Sun Microsystems, Inc. 开发的体系结构。

Legato Networker 是 Legato Systems Inc. 的注册商标。

Netscape Navigator 和 Mozilla 是 Netscape Communications Corporation 在美国和其他国家 / 地区的商标或注册商标。

OPEN LOOK 和 Sun™ 图形用户界面是 Sun Microsystems, Inc. 为其用户和许可证持有者开发的。 Sun 感谢 Xerox 在研究和开发可视或图形用<br>户界面的概念方面为计算机行业所做的开拓性贡献。 Sun 已从 Xerox 获得了对 Xerox 图形用户界面的非独占性许可证,该许可证还适用于实现<br>OPEN LOOK GUI 和在其他方面遵守 Sun 书面许可协议的 Sun 许可证持有者。

美国政府权利 — 商业用途。政府用户应遵循 Sun Microsystems, Inc. 的标准许可协议,以及 FAR (Federal Acquisition Regulations,即 "联<br>邦政府采购法规")的适用条款及其补充条款。

本文档按 "原样"提供,对于所有明示或默示的条件、陈述和担保,包括对适销性、适用性或非侵权性的默示保证,均不承担任何责任,除非 此免责声明的适用范围在法律上无效。

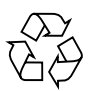

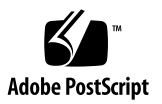

目录

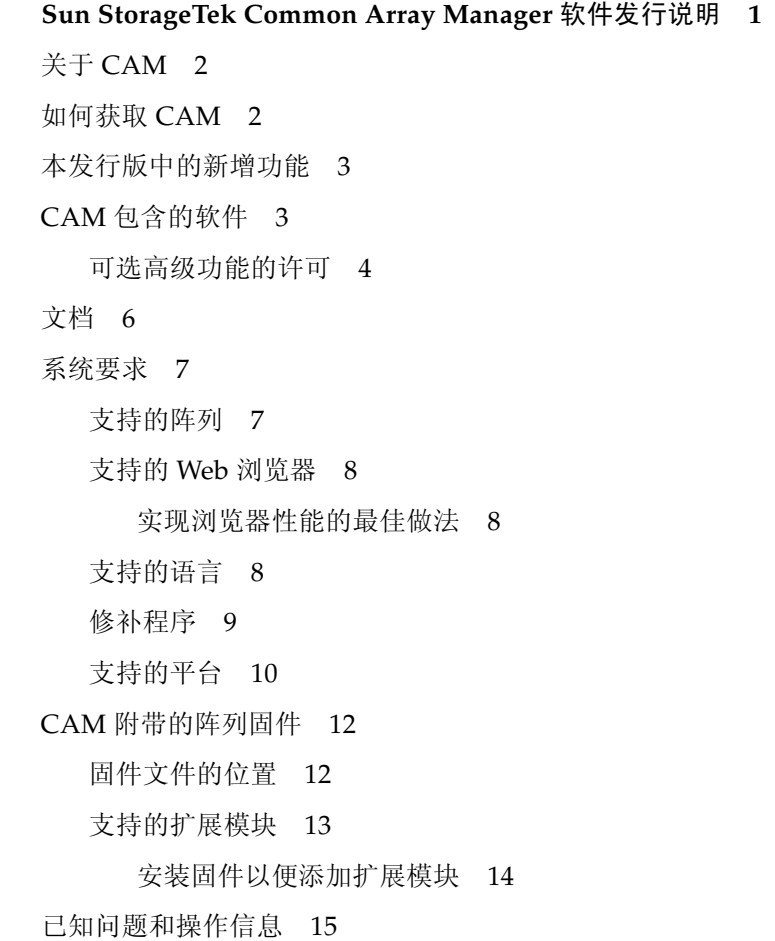

[Solaris](#page-18-1) 问题 15

RAID [阵列的操作信息和问题](#page-19-0) 16

[DACstore](#page-21-0) 问题 18

[配置问题](#page-23-0) 20

[固件问题](#page-30-0) 27

[Linux](#page-32-0) 问题 29

[本地化问题](#page-34-0) 31

[本发行版中值得注意的更新](#page-35-0) / 修复 32

[Sun Microsystems](#page-36-0) 支持部门 33

Sun [欢迎您提出意见](#page-36-1) 33

[第三方](#page-36-2) Web 站点 33

## <span id="page-4-0"></span>Sun StorageTek Common Array Manager 软件发行说明

此发行说明提供了有关 Sun StorageTek™ Common Array Manager (CAM) 软件发行 版 6.5.0 的信息, 其中包括影响安装和操作的要求和问题。

注 **–** 有关安装说明,请参见 《Sun StorageTek Common Array Manager 软件安装 指南》。

本发行说明包括以下小节:

- 第 2 页中的"关于 CAM"
- 第2页中的"如何获取 CAM"
- 第 3 [页中的 "本发行版中的新增功能"](#page-6-0)
- 第 3 页中的"CAM [包含的软件"](#page-6-1)
- 第 6 [页中的 "文档"](#page-9-0)
- 第 7 [页中的 "系统要求"](#page-10-0)
- 第 12 页中的"CAM [附带的阵列固件"](#page-15-0)
- 第 15 [页中的 "已知问题和操作信息"](#page-18-0)
- 第 32 [页中的 "本发行版中值得注意的更新](#page-35-0) / 修复"
- 第 33 页中的 "[Sun Microsystems](#page-36-0) 支持部门"
- 第 33 页中的"Sun [欢迎您提出意见"](#page-36-1)
- 第 33 页中的"第三方 Web 站点"

## <span id="page-5-0"></span>关于 CAM

Sun StorageTek Common Array Manager 软件提供了易于使用的界面,可用于配置、 管理和监视 Sun StorageTek 和 Sun Storage 阵列。

CAM 包含一个分布式体系结构,您可以通过该体系结构从公司的任何位置管理 Sun 存 储平台。您可以指定本地和远程域,通过这些域配置和管理存储环境,从而达到最佳效 率和生产率。

CAM 软件包括以下界面:

- 浏览器界面
- 本地命令行界面
- 远程命令行界面

命令行界面 (Command Line Interface, CLI) 与浏览器界面可执行的控制和监视功能相 同。如果您不熟悉 CLI,则使用浏览器界面管理阵列更为容易。

## <span id="page-5-1"></span>如何获取 CAM

- **1.** 转至: **[http://www.sun.com/storage/management\\_software/resource\\_management/cam](http://www.sun.com/storagetek/management_software/resource_management/cam)**
- **2.** 单击 **"Get It"** 按钮获取最新信息及可用版本。

注 **–** 另请参见第 9 [页中的 "修补程序"。](#page-12-0)

## <span id="page-6-0"></span>本发行版中的新增功能

此 CAM 发行版中引入了以下功能:

- 适用于 Sun Storage 6140、 6540、 6580、 6780 和 FLX380 阵列的固件
- 适用于 Sun Storage F5100 闪存阵列的固件
- 支持 Sun Storage 6180 阵列
- 支持 OpenSolaris 2009.06

## <span id="page-6-1"></span>CAM 包含的软件

[表](#page-6-2) 1 列出了此发行版中所包含的软件的版本信息。

#### <span id="page-6-2"></span><sup>表</sup> **<sup>1</sup>**Sun StorageTek CAM DVD 的内容

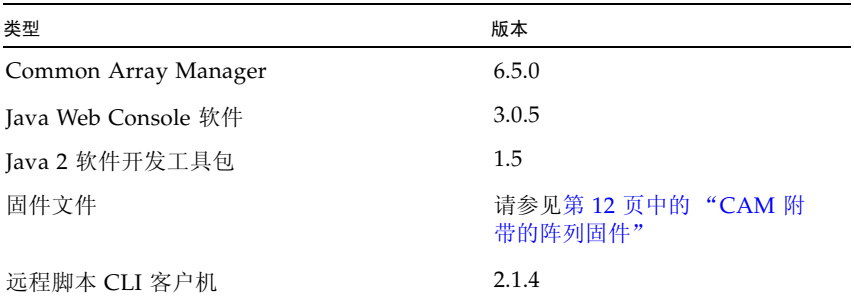

### <span id="page-7-0"></span>可选高级功能的许可

#### 注 **–** 应该在添加许可证之前为阵列命名。

CAM 提供了多种高级功能,您可以分别购买相应的许可证。如果您订购了许可证,则 会收到许可证及关于如何激活相应功能的说明。有关更多信息,请在 CAM 帮助页面中 搜索以下主题:

- 关于许可功能
- 添加许可证
- 管理许可证

注 **–** Sun Storage J4000 系列阵列或 Sun Storage F5100 闪存阵列不支持这些高级功能。

提供下列高级功能的许可证:

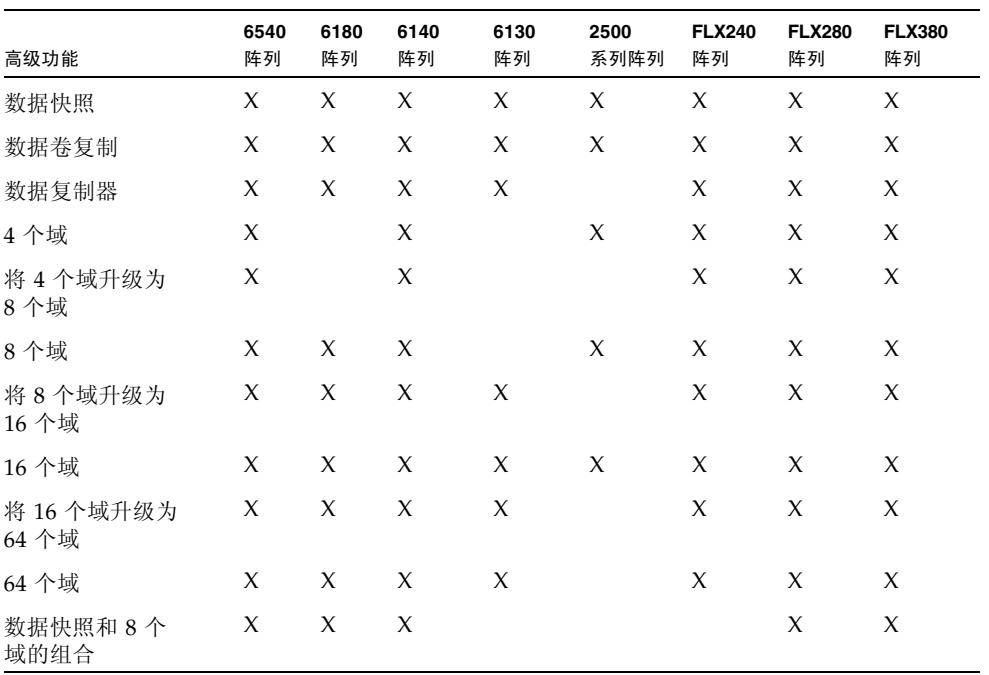

表 2 高级功能许可证: 06.xx.xx 和 07.xx.xx.xx 控制器固件

| 高级功能                                       | 6540<br>阵列          | 6180<br>阵列 | 6140<br>阵列          | 6130<br>阵列 | 2500<br>系列阵列 | <b>FLX240</b><br>阵列 | <b>FLX280</b><br>阵列 | <b>FLX380</b><br>阵列 |
|--------------------------------------------|---------------------|------------|---------------------|------------|--------------|---------------------|---------------------|---------------------|
| 数据快照、<br>数据卷复<br>数据复制器以及<br>制、<br>64 个域的组合 | X                   | X          | X                   | X          |              | X                   | X                   | X                   |
| 数据快照和数据卷复<br>制的组合                          | $\mathbf{X}$        | X          | $\boldsymbol{\chi}$ | X          |              | X                   | X                   | X                   |
| 数据快照、<br>数据卷复<br>制和数据复制器的<br>组合            | $\boldsymbol{\chi}$ | X          | $\boldsymbol{\chi}$ | X          |              | X                   | X                   | X                   |

表 2 高级功能许可证: 06.xx.xx 和 07.xx.xx.xx 控制器固件 (续)

表 3 仅适用于 07.xx.xx.xx 控制器固件的高级功能许可证

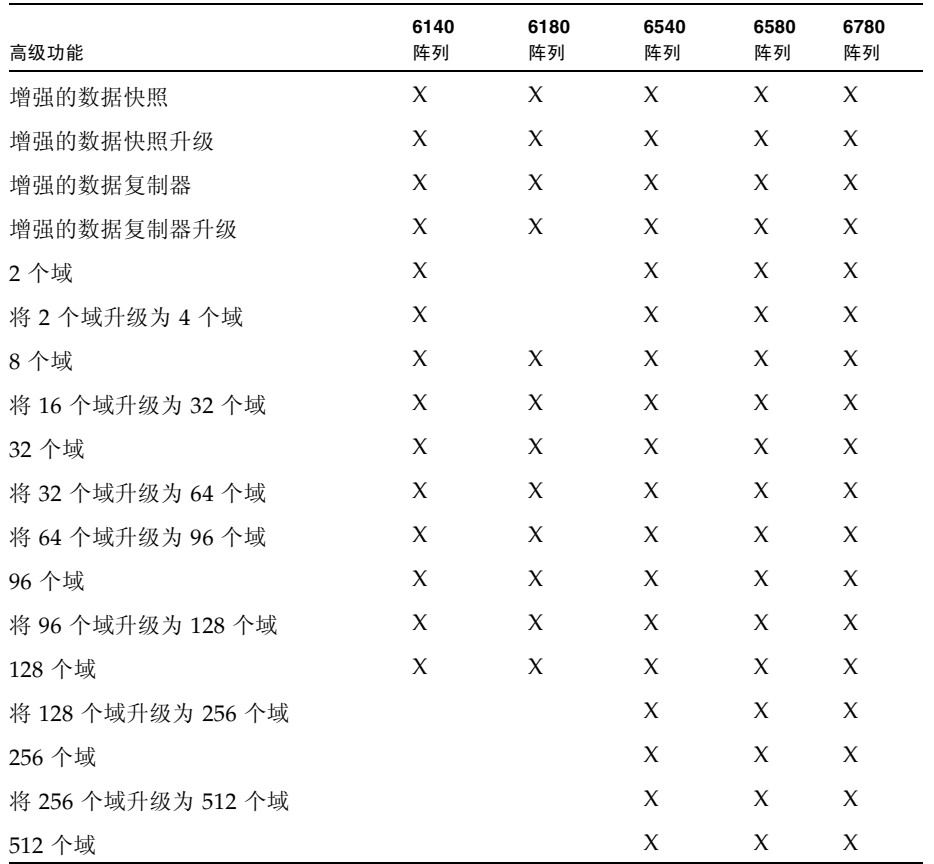

## <span id="page-9-0"></span>文档

有关硬件的信息,请参阅阵列相应的发行说明和 "硬件安装指南"。 您可以在以下网站搜索 Sun 文档:

<http://www.sun.com/documentation>

该软件包含联机帮助和手册页。下表列出了与 CAM 相关的其他文档。

表 4 Common Array Manager - 相关文档

#### 与 **CAM** 相关的文档

《Sun StorageTek Common Array Manager 软件安装指南》 《Sun StorageTek Common Array Manager CLI Guide》 《适用于开放系统的 Sun StorageTek Common Array Manager 用户指南》 Sun Storage F5100 闪存阵列文档 Sun Storage J4200 阵列文档 Sun Storage J4400 阵列文档 Sun Storage J4500 阵列文档 Sun Blade 6000 磁盘模块文档 《Sun StorageTek 2500 系列存储阵列入门指南》 《Sun StorageTek 2500 系列阵列发行说明》 《Sun StorageTek 2500 Series Array Firmware Upgrade Guide》 您的阵列的发行说明 《Sun Storage 6580 和 6780 阵列硬件安装指南》 《Sun Storage 6580 和 6780 机架装载式阵列入门指南》 《Sun StorageTek MPIO Device Specific Module Installation Guide for Microsoft Windows OS Platform》 《Sun StorageTek RDAC Failover Driver Installation Guide for Linux OS》

## <span id="page-10-0"></span>系统要求

以下几节介绍了 Sun StorageTek Common Array Manager 软件的系统要求:

- 第 7 [页中的 "支持的阵列"](#page-10-1)
- 第 8 [页中的 "支持的](#page-11-0) Web 浏览器"
- 第 8 [页中的 "支持的语言"](#page-11-2)
- 第 9 [页中的 "修补程序"](#page-12-0)
- 第 10 [页中的 "支持的平台"](#page-13-0)

## <span id="page-10-1"></span>支持的阵列

CAM 软件支持以下 Sun 存储系统:

- Sun StorageTek Flexline 240 阵列
- Sun StorageTek Flexline 280 阵列
- Sun StorageTek Flexline 380 阵列
- Sun StorageTek 2510 (iSCSI) 阵列
- Sun StorageTek 2530 阵列 (SAS)
- Sun StorageTek 2540 阵列 (FC)
- Sun StorEdge 6130 阵列
- Sun StorageTek 6140 阵列
- Sun StorageTek 6180 阵列
- Sun StorageTek 6540 阵列
- Sun StorageTek 6580 阵列
- Sun StorageTek 6780 阵列
- Sun Storage F5100 闪存阵列
- Sun Storage J4200 阵列
- Sun Storage J4400 阵列
- Sun Storage J4500 阵列
- Sun Blade<sup>™</sup> 6000 磁盘模块

### <span id="page-11-0"></span>支持的 Web 浏览器

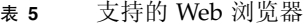

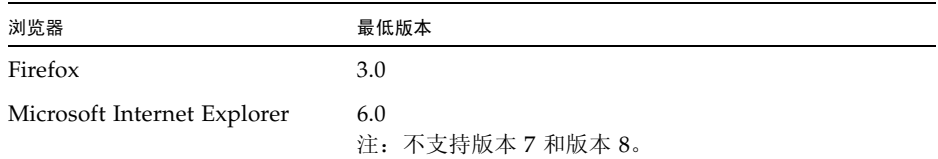

#### <span id="page-11-1"></span>实现浏览器性能的最佳做法

为了在使用 CAM 时获得 Web 浏览器的最佳性能,请考虑以下各项:

- 启用弹出窗口。
- 为 Common Array Manager 主机指定 "No Proxy", 以避免可能出现的浏览器挂 起、超时或生成错误消息等情况。从 "Preferences" > "Advanced" > "Proxies" (或 者类似路径,具体取决于您的浏览器)中,将 Common Array Manager 管理主机名 添加到 "No Proxy for" 区域。
- 在显示验证页面之前,最新的 Firefox 版本可能会要求您接受或添加安全证书。

### <span id="page-11-2"></span>支持的语言

由于语言环境是 CAM 安装的一部分,因此除相应的修补程序外无需下载其他软件。

对于 Solaris、Linux 和 Windows,CAM 的浏览器用户界面 (Browser User Interface, BUI) 有以下语言版本:

- 英文
- 法文

由于错误 6875870, 许多已本地化的页面在 Windows 操作系统中仍显示为英语。要 解决此问题,请安装修补程序 141581-01。

- 日文
- 简体中文

CLI 有以下语言版本:

■ 英文

联机帮助有以下语言版本:

- 英文
- 日文
- 简体中文

在完全安装所支持的阵列配置中,手册页有以下语言版本:

- 英文
- 日文
- 可选的阵列固件

有关 CLI 最小安装的说明, 请参阅 《Sun StorageTek Common Array Manager 软件 安装指南》。

## <span id="page-12-0"></span>修补程序

获取适用于您的阵列的最新修补程序:

**1.** 转到 **Sun StorageTek Common Array Manager** 软件网站的 **"Support"** 页面,网 址为:

[http://www.sun.com/storage/management\\_software/](http://www.sun.com/storage/management_software/resource_management/cam/support.xml) [resource\\_management/cam/support.xml](http://www.sun.com/storage/management_software/resource_management/cam/support.xml)

- **2.** 向下滚动至该页面左侧的 **"Resources"** 部分。
- **3.** 在 **"Software Updates"** 下,单击链接查看最新的 **CAM** 修补程序。
- **4.** 如果您仍需了解有关修补程序的更多信息,请查看以下网站的 **"Patches and Updates"** 部分:

<http://sunsolve.com>

要使用 Solaris 获取修补程序,请安装 s10u4 或更高版本。

- Solaris 10 Sparc U4-U7 SES/SGEN 驱动程序修补程序 138880-01
- Solaris 10 Sparc MPT SAS 驱动程序 141736-05
- Solaris 10 x86 U4-U7 SES/SGEN 驱动程序修补程序 138881-01
- Solaris 10 x86 U4-U7 MPT 驱动程序修补程序 141737-05

SCSI 附件服务 (SCSI Enclosure Service, SES) 驱动程序管理硬件环境,必须为其安装修 补程序, CAM 才能执行搜索以及管理非 RAID 阵列。

有关 LSI HBA 软件包的信息, 请参考 HBA 文档, 或者也可访问以下网站:

[http://www.lsilogic.com/support/sun.](http://www.lsilogic.com/support/sun)

## <span id="page-13-0"></span>支持的平台

<span id="page-13-2"></span>表 **6** 支持的平台

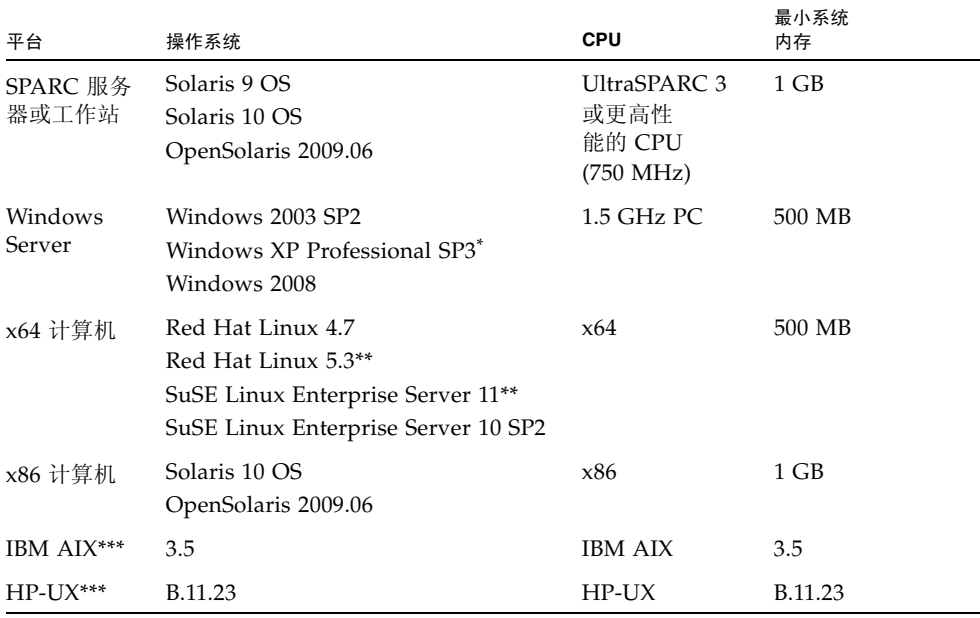

\* Windows XP Pro 仅作为管理主机 (不支持数据路径)。 Windows XP Home Ed. 不受支持。

\*\* 至 CAM 6.5.0 产品发布之时, RHEL 5.3 和 SuSE Linux 11 SAS 驱动程序对 SAS HBA 均不可用。 \*\*\* IBM AIX 和 HP-UX 仅作为远程脚本 CLI 平台。

[表](#page-13-1) 7 列出了 Solaris 主机上必须安装的 Solaris 软件包。安装[表](#page-13-2) 6 中列出的最低版本 Solaris 操作系统时,将安装除最后四个软件包以外的所有软件包。这些软件包是 Java 必需的,但管理软件并不会使用它们。

<span id="page-13-1"></span><sup>表</sup> **<sup>7</sup>**必需的 Solaris 软件包

| 文件              | 描述                       |
|-----------------|--------------------------|
| <b>SUNWcar</b>  | 核心体系结构 (Root)            |
| <b>SUNWcsd</b>  | 核心 Solaris 设备            |
| <b>SUNWcsl</b>  | 核心 Solaris (Shared Lib)  |
| <b>SUNWcsr</b>  | 核心 Solaris (Root)        |
| <b>SUNW</b> csu | 核心 Solaris (Usr)         |
| <b>SUNWkym</b>  | 核心体系结构 (Kvm)             |
| <b>SUNWlibC</b> | Sun Workshop 编译器捆绑的 libC |

<sup>表</sup> **<sup>7</sup>**必需的 Solaris 软件包 (续)

| 文件        | 描述                                             |
|-----------|------------------------------------------------|
| SUNWxwice | X Window System Inter-Client Exchange (ICE) 组件 |
| SUNWxwplt | X Window System 平台软件                           |
| SUNWxwrtl | /usr/lib 中的 X Window System 和图形运行时库链接          |

[表](#page-14-0) 8 列出了 Linux 主机上必须安装的 Linux 文件和软件包。必需安装这些文件的 32 位 版本。

| 文件            | 版本                       |
|---------------|--------------------------|
| fileutils     | $4.0 - 8$                |
| gawk          | $3.0.4 - 1$              |
| glibc         | 2.1.2-11                 |
| ld-linux.so.2 |                          |
| ld-linux.so.2 | $(GLIBC_2.3)$            |
| libcrypt.so.1 |                          |
| libcrypt.so.1 | $(GLIBC_2.0)$            |
| libc.so.6     |                          |
| libc.so.6     | $(GLIBC_2.0)$            |
| libc.so.6     | $(GLIBC_2.1)$            |
| libc.so.6     | $(GLIBC_2.1.1)$          |
| libc.so.6     | (GLIBC_2.1.2)            |
| libc.so.6     | (GLIBC_2.1.3)            |
| libc.so.6     | $(GLIBC_2.2)$            |
| libc.so.6     | $(GLIBC_2.3)$            |
| libdl.so.2    |                          |
| libdl.so.2    | $(GLIBC_2.0)$            |
| libdl.so.2    | $(GLIBC_2.1)$            |
| libpam.so.0   | $\overline{\phantom{a}}$ |
| sh-utils      | $2.0 - 1$                |
| textutils     | $2.0 - 2$                |

<span id="page-14-0"></span><sup>表</sup> **<sup>8</sup>**必需的 Linux 软件包

要编译 Linux 文件和软件包,请在 CAM Linux 发行版本中包含的每个 RPM 文件上运 行以下命令:

rpm -q --queryformat "[%{REQUIRENAME} %{REQUIREFLAGS:depflags} %{REQUIREVERSION}\n]" -p \$RPM

## <span id="page-15-0"></span>CAM 附带的阵列固件

可使用 CAM 的"安装固件基准"功能安装 CAM 附带的固件。不过, 从一个主要的 固件版本移动到其他版本可能需要执行特殊的步骤。

- 对于 6140、 6540 和 FLX380 阵列类型,从 06.xx.xx.xx 版升级到 07.xx.xx.xx 版 需要特殊的实用程序。请参考 《Sun StorageTek 6000 系列阵列固件升级指南》 (821-0102-10)。
- 对于 25xx 阵列类型,从 06.xx.xx.xx 版升级到 07.xx.xx.xx 版需要特殊的实用程序。 请参考 《Sun StorageTek 2500 Array Series Firmware Upgrade Utility Guide》 (820-6362)。

注 **–** 如果您尝试进行升级但失败,应与支持代表联系。请参见第 33 [页中的 "](#page-36-0)Sun [Microsystems](#page-36-0) 支持部门"。

有关修补程序的信息,请参见第 9 [页中的 "修补程序"](#page-12-0)。

本节描述了下列主题:

- 第 12 [页中的 "固件文件的位置"](#page-15-1)
- 第 13 [页中的 "支持的扩展模块"](#page-16-0)

## <span id="page-15-1"></span>固件文件的位置

CAM 将固件文件安装在下列位置:

- 对于 Solaris 系统: /opt/SUNWstkcam/share/fw
- Windows:
	- 64  $\&$  <system drive>:\Program Files (x86)\Sun\Common Array Manager\ Component\jSunStorageTekArrayFirmware\
	- 32  $\&$   $-$  <system drive>:\Program Files\Sun\Common Array Manager\ Component\jSunStorageTekArrayFirmware\

■ Linux - /opt/sun/cam/share/fw/

在此基目录中,存在每种阵列类型所对应的定义固件基准的自述文件。其中列出了 各个组件及其基准版本号和固件的文件名。

- README\_2500.txt 定义了 Sun StorageTek 2500 系列阵列的固件基准。
- README\_6000.txt 定义了 Sun StorageTek 6130、6140、6540、FLX240、FLX280 和 FLX380 阵列的固件基准。
- README\_J4000.txt 定义了 J4000 系列和 Sun Blade 6000 磁盘模块的固件基准。

固件文件位于 images 子目录中:

- 控制器、 NVSRAM、 IOM 固件 images/nge
- SIM 固件  $-$  images/qnt/
- 扩展板固件 images/sun
- 磁盘驱动器固件 images/disk

有关基准固件信息,例如控制器、 NVSRAM、 IOM、磁盘驱动器、版本和固件文件 等,请访问以下网站:

**[http://www.sun.com/storage/management\\_software/resource\\_management/cam](http://www.sun.com/storagetek/management_software/resource_management/cam)**

## <span id="page-16-0"></span>支持的扩展模块

要向阵列配置中添加扩展模块,请遵循 "服务顾问"中的操作过程。

下表列出了可连接到阵列配置的受支持的扩展模块:

<sup>表</sup> **<sup>9</sup>**支持的扩展模块:6000 系列阵列

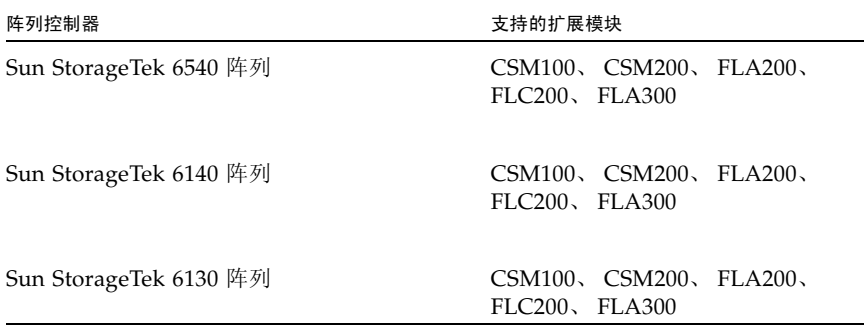

<sup>表</sup> **<sup>9</sup>**支持的扩展模块:6000 系列阵列 (续)

| 阵列控制器                  | 支持的扩展模块                           |
|------------------------|-----------------------------------|
| Sun StorageTek 6180 阵列 | CSM <sub>200</sub>                |
| Sun StorageTek 6580 阵列 | CSM100, CSM200, FLA300,<br>FLC200 |
| Sun StorageTek 6780 阵列 | CSM100, CSM200, FLA300,<br>FLC200 |

<sup>表</sup> **<sup>10</sup>**支持的扩展模块:2500 系列阵列

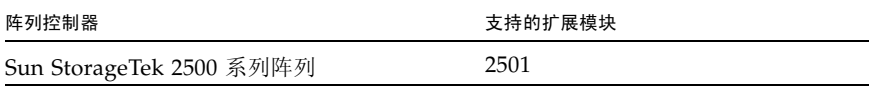

<sup>表</sup> **<sup>11</sup>**支持的扩展模块:FLX240、 FLX280 和 FLX380 阵列

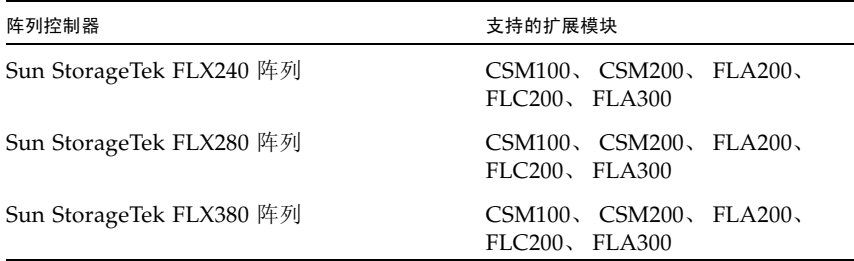

<span id="page-17-0"></span>安装固件以便添加扩展模块

**1.** 按照标准安装过程安装 **Common Array Manager** 发行版。

有关更多信息,请参见 《Sun StorageTek Common Array Manager 软件安装指南》。

- **2.** 如有必要,对阵列进行注册。
- **3.** 在 "存储系统摘要"页面或 "阵列管理"页面中,单击 "安装固件基准"按钮。
- **4.** 按照固件升级向导中的说明执行操作。 有关详细信息,请参见 "服务顾问"。

## <span id="page-18-0"></span>已知问题和操作信息

以下几节介绍了有关已知问题的信息和建议的解决方法,以及本文档中其他位置未提到 的操作信息:

- 第 15 [页中的 "](#page-18-1)Solaris 问题"
- 第 16 页中的"RAID [阵列的操作信息和问题"](#page-19-0)
- 第 20 [页中的 "配置问题"](#page-23-0)
- 第 27 [页中的 "固件问题"](#page-30-0)
- 第 29 页中的" Linux 问题"
- 第 31 [页中的 "本地化问题"](#page-34-0)
- 第 32 页中的"本发行版中值得注意的更新 / 修复"

### <span id="page-18-1"></span>Solaris 问题

将 Solaris 升级到版本 10 或更高版本会禁用 Webconsole 连接 进行升级之后,打开端口 6789 以供传入连接:

- 
- **1.** 检查端口 **6789** 的当前状态: #netstat -an | grep 6789 典型输出为:\*.6789 \*.\* 0 0 49152 0 LISTEN
- **2.** 启用端口 **6789**:

# svccfg -s svc:/system/webconsole setprop options/tcp\_listen = true # smcwebserver restart\*

#### UTM LUN 受 "Solaris Traffic Manager" 控制 - 2500 阵列

错误 6594360 - 升级到 S10U3 (或更高版本) 后, 带内管理 UTM LUN 将受 Solaris Traffic Manager (MPxIO) 控制。在大多数情况下,这不会导致带内管理失败;但最佳做法 是确保 UTM LUN 不受 MPxIO 控制。执行以下解决方法将有助于避免出现这些问题。

解决方法 - 使用 format inquire 命令获取八个字符的供应商 ID (VID) 和产品 ID。 使用下列过程。

**1.** 编辑文件 **/kernel/drv/scsi\_vhci.conf** 

```
编辑后的行内容应为:
device-type-scsi-options-list = "SUN Universal Xport", 
"disable-option"; disable-option = 0x7000000
```
**2.** 运行 stmsboot -u 命令。

对提示信息所作的响应如下:

WARNING: This operation will require a reboot.

Do you want to continue?  $[y/n]$  (default: y) y

变化将在系统重新引导后生效。

Reboot the system now?  $[y/n]$  (default: y) y

### <span id="page-19-0"></span>RAID 阵列的操作信息和问题

#### 不符合规范的阵列引发错误

当阵列由于无效许可证或缺少许可证而不符合规范时,很多操作都可能无法执行,例如:

- 标准 RAID 卷的创建
- 自动配置
- 存储分区映射的创建
- 热备用磁盘的分配
- DSS
- DCE/DVE
- 快照卷的创建

#### 阵列删除操作可能未成功完成

错误 **6593318** - 当选择删除多个受带内管理的阵列时,删除操作表面上好像是成功完 成,但是,仍会有一个阵列列在 "存储系统摘要"页面中。

此问题会在将来的发行版中解决。

#### 带内管理阵列的控制器重置问题

此信息仅适用于 FLX240、 FLX280、 FLX380、 6130、 6140、 6540、 6580、 6780、 2510、 2530 和 2540 阵列。

要获得最佳性能,请确保在配置期间两个控制器均已连接。

错误 **6603978** - 受带内管理的阵列上的控制器无法被重置,即使阵列与管理主机之间 的物理连接已经过验证。

解决方法 - 取消注册阵列, 然后重新注册。

#### Java Web Console 3.0.2 进入维护模式

错误 **6657309** - 如果在几分钟过后仍处于非活动状态, Sun Java Web Console 版本 3.0.2 会进入维护模式,并产生类似下面的错误:

m4000 gconfd (noaccess-2277): I can't write to '/var/tmp/orbit-noaccess', ORB init failed

m4000 svc.startd[7]: system/webconsole:console failed: transitioned to maintenance (see 'svcs -xv' for details)

svc:/system/webconsole:console (Java web console)

State: maintenance since Tue Apr 18 14:08:06 2009

Reason: Method failed.

See: http://sun.com/msg/SMF-8000-8Q

See: man -M /usr/share/man -s 1M smcwebserver

See: /var/svc/log/system-webconsole:console.log

Impact: This service is not running.

解决方法 - 对于 Unix 主机, 将目录权限设置为 01777 (即 chmod 01777 /var/tmp) 并重新启动控制台。

#### 注册带内阵列时 "网络地址"列显示的内容从 "带外"变为 "带内"

此信息仅适用于 FLX240、FLX280、FLX380、6130、6140、6540、2510、2530 和 2540 阵列。

错误 **6612214** - 如果在 CAM 中删除了某个处于带内管理代理控制的阵列,该软件会 将处于该代理控制下的其他阵列的管理方式更改为使用带外管理 (如果相应路径存 在)。此时,可对委托代理执行带内搜索以恢复至带内管理。

#### "性能监视"页面未显示带内统计信息

此信息仅适用于 FLX240、 FLX280、 FLX380、 6130、 6140、 6540、 6580、 6780、 2510、 2530 和 2540 阵列。

错误 **6681582** - "性能监视"页面中的 "性能统计信息"显示为 "不可用"。

解决方法 - 请检查管理主机与阵列之间的物理连通性。如果连通性良好,请尝试先注 销阵列,然后重新注册。

#### Solaris Runtime 软件包和 RAID 阵列委托代理软件包安装在错误的 体系结构上

错误 **6665774** - 如果您使用错误的软件包执行安装,则 CAM 能够安装,但不能运行。 例如,如果带内委托代理软件包以依赖于体系结构 (适用于 Solaris 的 SPARC 和 x86)的 形式交付,则 SPARC 软件包应无法在 x86 平台上成功安装。发生这种风险的机率很低。

解决方法 - 安装正确的软件包。有关说明, 请参见"安装指南"。

#### <span id="page-21-0"></span>DACstore 问题

DACstore 由阵列固件维护,它可将信息存储在阵列的每个磁盘驱动器中。将任何替换 驱动器或附加扩展模块连接到正在运行的现有阵列之前,应访问以下网址来与 Sun 支 持部门联系:<http://www.sun.com/contact/support.jsp>,以确保连接正确, 防止 DACstore 配置和状态数据库出现问题。

#### 可能存在 DACstore 问题的阵列

- Sun StorEdge 6130 阵列
- Sun StorageTek 6140 阵列
- Sun StorageTek 6540 阵列
- StorageTek FLX280 阵列
- StorageTek FLX380 阵列

如果您发现下列任何问题, 请与 Sun Microsystems 支持服务部门联系, 网址为: <http://www.sun.com/contact/support.jsp>

- 无法申请功能许可证
- 无法升级 / 安装阵列固件基准
- 主机操作系统报告错误的产品标识符
- 无法完成阵列注册或搜索
- 多路径故障转移持续发生或不可修复

#### 错误 一 密码不匹配的一般错误

错误 **6590097**、**6577775**、**6592717**、**6592703** - 使用无效的阵列密码可能导致配置错误 消息。

解决方法 - 使用正确的阵列密码。

#### 可用容量没有正确加总

错误 **6800666** - 在 "存储利用率"页面上,可用空间没有正确加总。

按照设计运行 - CAM 会对可用容量的实际值计算总值,该总值可能会略大一些。

#### 由于缺少 TEMP 而导致安装失败  $-$  Windows

错误 **6791511** 解决方法 - Windows 用户应该检查 TEMP、TMP 和 USERPROFILE 环 境变量设置,而不是按照弹出窗口中的说明进行操作。

#### 打开"用户帐户控制"后安装失败 - Windows 2008

错误 **6753949** 解决方法 - 具有可在 Windows 2008 上安装 CAM 的管理权限的用户必 须关闭 "用户帐户控制"功能。在 "控制面板"中选择 "用户帐户",然后关闭 "用 户帐户控制"。

#### 未显示作业复选框;作业无法取消

错误 **6600387** - 运行长时间作业 (如创建大型卷)时,当前作业状态中不显示 "取 消"复选框。某些作业一旦在阵列上启动即无法取消。

解决方法 - 如果队列中包含多个要执行的阵列作业, 则可在 GUI 将下一作业发送至阵 列时取消当前作业。

#### Webconsole 服务失败 - InstallShield 提供了错误的开关选项

错误 **6792599** 和 **6753860** - Webconsole 服务失败。InstallShield 在错误消息中提供了 错误的开关选项 (应该为 -c)。

- 在基于 GUI 的 CAM 安装失败时, 系统给出了无效的开关选项。
- Webconsole 服务默认的 40 位 SSL 密钥未通过 FIPS/Fed 审计。
- 当尝试通过基于文本的安装来安装 CAM 时,除非添加正确的开关选项,否则安装 程序不能在图形模式下运行。

解决方法 - 使用以下命令运行安装程序:

-c flag

root@sx-dimen-a04# ./RunMe.bin -c

注 **–** 可以在 Java Web Console 所使用的 JVM 或 Tomcat 中通过配置文件来设 置适当的密码。有关如何修改 JVM 的默认密码或修改 Tomcat 配置文件的说 明, 请与 Sun Microsystems 支持服务部门联系, 网址为 <http://www.sun.com/contact/support.jsp>。

#### Windows - 在运行卸载程序之前停止应用程序

错误 **6769156** - 在运行卸载程序之前,用户必须停止所有运行 java.exe 或 javaw.exe 的应用程序。

### <span id="page-23-0"></span>配置问题

注 **–** 使用多个配置工具可能会导致问题。CAM 具有一个锁定机制,可防止多个 CAM 会话相互干扰。但是,如果用其他工具来执行类似的功能 (如,配置存储阵列),则无 法防止来自这些这些工具的干扰。

#### 当使用 RAID 阵列委托代理时, 6xxx RAID 阵列显示控制器主机端 口为关闭状态

错误 **6756920** - 如果直接连接的 6140 阵列中注册了一个控制器,该阵列会将相对的控 制器主机端口显示为关闭状态。仅当使用了 RAID 阵列委托代理时,才会发生此问题, 并且此问题不会产生实质性影响。

#### 环境温度高于  $40.0 \text{ C}$  时不生成报警 - F5100

错误 **6865769** 解决方法 - 当 CAM 记录底盘报警时,请检查是否存在过热情况并根据 需要解决问题。如果不存在明显的过热情况,请与 Sun 服务部门联系以获得故障排除 帮助, 网址为: http://www.sun.com/contact/support.isp。

#### $CLI - (c)$  = modify sas-domain" 执行关联或取消关联会定义访问配 置列表  $-$  J $4$ xxx/F5100

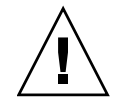

注意 **–** 使用 "modify sas-domain" 命令来关联或取消关联启动器和磁盘,会定义访问 配置列表。不应使用此命令进行增量更改,因为每项更改都会影响 SAS 域中所有元素。 例如, 在包含 48 个驱动器的 SAS 域中, 如果对其中某个磁盘执行取消关联操作, 则会 在不对用户发出警告的情况下关联其他 47 个驱动器。

#### CLI: 取消关联命令无法正常运行

错误 **6866971** 和 **6829299** - 在某些情况下, sscs 访问配置修改关联 / 取消关联 (sscs modify -A/-D sas-domain) 操作可能会非预期地把对象从区域 1 移动到区域 127。这 会导致一个非预期的后果,那些有限制访问的对象不会列在对应命令输出里面。

#### $CLI$  错误  $-$  连接失败

错误 **6635453** - 当无法读取用户的主目录或其文件时, sscs 显示 "连接失败!"错误。

解决方法 - 如果在使用 CAM CLI 命令 sscs 时出现"连接失败!"错误,请执行以下 操作:

**1.** 确保将 **HOME** 环境变量的值已设置为您的主目录。

**2.** 如果 **\$HOME/.sscs\_conf** 存在,检查其是否具有所有者读写权限。

CLI 使用语句语法错误 - "The resource was not found"

CLI 使用语句产生语法错误 "The resource was not found"。

解决方法 - 增加磁盘之间的空间。

该问题的解决方案正在探讨中。通常,增加空间会中断脚本:不过,在此情况下,这是 唯一的解决方法。

CLI - 在发出 "sscs add -d registeredarray" 命令之后, GUI 中显示 警告消息。

错误 **6796540** - 在发出 "sscs add -d registeredarray" 命令并在主机上注册相关的阵列 之后, GUI 中会显示以下消息:"A script on this page may be busy, or it may have stopped responding. You can stop the script now, or you can continue to see if the script will complete."

解决方法 - 单击"继续"让脚本继续运行。避免同时运行 CLI 和浏览器用户界面。

#### 当在 6180 阵列中创建了大量 (1000+) "卷副本"时,可能需要超过 5 分钟时间才能显示 "当前作业"页面

错误 **6871197** - 在具有 1023 个 "卷副本"的 6180 阵列中,需要超过 5 分钟的时间才 能显示 "当前作业"页面。

解决方法 - 再次单击"当前作业"页面, 以更快速地显示该页面。

#### 更新固件后禁用的快照被重新启用

错误 **6529172** - 更新固件后,已禁用的快照卷将被自动重新启用。如果快照卷已满, 则开始生成警告事件。

解决方法 - 讲行固件更新后, 重新禁用快照。

电子邮件通知不保存 "应用电子邮件过滤器"选项

错误 6813244 解决方法 -

**1.** 在 "电子邮件通知"页面中,选择 "新建 **...**"添加新的通知政策。

**2.** 输入电子邮件地址,并选中 "应用电子邮件过滤器"旁边的 "是"单选按钮。

**3.** 保存该页面。

**4.** 单击 "刷新",并检验是否选中了 "应用电子邮件过滤器属性"的单选按钮 "否"。

#### F5100 - 导航树中 SAS 域下缺少 16 个委托代理 (在主机域下)

错误 **6855446** - 通过单一操作使用 CAM 注册向导来注册连接到 F5100 的 16 个数据主 机时,有时 1 个或 2 个主机可能无法成功注册。导航树将不显示这些主机的 SAS 域, 从而最终阻止 SAS 域管理 (仅针对这些数据主机)。

解决方法 - 通过注册向导对未注册的数据主机进行重新注册。

#### F5100 - "主机详细信息"页面不显示与代理主机共享的存储

错误 **6838246** 解决方法 - 在本地主机上启用 proxycfg 并使用主机名进行重新搜索。此 问题会在将来的产品发行版中修正。

#### 导入配置错误 - 2510 阵列

错误 **6764318** - 从 "管理"页面导入阵列配置时出现 "执行导入命令时出错"。

解决方法 - 导入之前,在阵列的 "管理"页面中选择 "重置配置"或运行以下 CLI 命令:

sscs reset -a ArrayName -l array array

#### 导入错误 - 6580 和 6780 阵列

错误 **6826976** - 使用 CAM 6.4.0.10 在已注册的 6580 阵列上执行导入时,收到了以下错误 消息:"目标阵列不支持所需的许可功能。"在已注册的 6780 阵列上执行导入时生成下列 错误消息:"执行导入命令时出错。可能需要手动复位阵列,然后尝试重新导入。"

解决方法 - 导入之前, 在阵列的"管理"页面中选择"重置配置"或运行以下 CLI 命令:

sscs reset -a ArrayName -l array array。

导入完成之后,阵列名称将变为 "未标记的"。

#### 当目标阵列带有密码时导入失败

错误 **6800352** - 导入失败显示以下错误消息:"执行导入命令时出错。导入阵列设置时 出错。尝试重新导入或手动配置阵列。"

解决方法 - 在执行导入之前重置阵列密码。

#### 在已安装另一个版本的情况下安装失败

错误 **6729062** - 在已安装另一版本的情况下,无法在 Windows 上安装 CAM。

解决方法 - 如果发生下列两个实例之一, 请使用后面的步骤:

- 下列错误会在 CAM 安装期间的任何时候发生: "已安装此产品的另一个版本。无法 继续安装该版本。要配置或删除该产品的现有版本,请使用"控制面板"上的"添 加 / 删除程序"。"
- 卸载 CAM 无法清理 Windows 注册表。

**1.** 请从下列网站下载 **Windows** 安装程序清理实用程序。

<http://support.microsoft.com/kb/290301>

**2.** 通过运行 **msicuu2.exe** 安装 **Windows** 安装程序清理实用程序。

#### 已更换的控制器的 IP 地址  $-$  无法更改 (ipv4)

错误 6807816 解决方法 - 通过串行端口更改控制器上的 IP 地址。

#### J4x00 注册的名称由字符取代

错误 **6745468** - 这是预期行为。物理标签表示四个扩展器共用基本 WWN。这种取代 不会影响 ASR 注册, 因为用于注册的是机箱 WWN 而不是别名。

#### 多路径:将同一 HBA 的两个端口连接到同一 SAS 域时,"主机详细 信息"页面显示磁盘仅可供特定的启动器使用

错误 **6821919** - 仅适用于 JBOD:多路径:"主机详细信息"页面显示磁盘仅可供特定 的启动器使用 $(2$ portHBA  $-1$ Exp)

解决方法 - 如果一个 HBA 的两条连接必须连接到同一个 SAS 域,请与 Sun 服务部门 联系。必须更改特定的 HBA 设置,才能实现这种类型的配置。

#### 主卷发生故障时所列出的复制状态可能不正确 一 6xxx 阵列

错误 **6561709** - 如果复制集中的主卷发生故障,管理软件可能会错误地将该卷的状态 显示为正在复制。

#### "复制集详细信息"页面上显示的专用端口不正确 - 6xxx 阵列

错误 **6684018** - 将在未来的发行版中修正。

#### SAS 域 - 单击链接会导致树意外折叠

错误 **6819851** 解决方法 - 当出现这种情况时,将树重新打开到所需的位置。这种现象 将在产品的下一个发行版中修正。

#### 服务顾问中的控制器更换过程未介绍如何恢复访问配置 / SIM 更换 操作会导致扩展器丢失目标路径

错误 6830576 和 6817270 解决方法 - 更换控制器时, 要求在控制器出现故障之前导出 现有的访问配置,然后在更换之后恢复该配置。这些将包含在未来发行版的 "服务顾 问"中。

#### 使用 -Z 选项时出现快照保留空间错误

错误 **6665092** - 当 -Z 选项和 -L 选项一起使用时, -Z 选项会覆盖 -L 选项。

因此,下列命令会产生错误:

/sscs create -a 6540-1 -V master-vol-1 -f failsnapshot -m res-vol-1 -Z 5GB -w 50 -C 1 -L average snapshot snap-1。

解决方法 - 请勿使用 -Z 选项。而使用 -w 选项。

#### 使用 GHS 时虚拟磁盘名称变更失败

错误 6757428 - 如果正在使用 GHS, 尝试更改最佳 / 启用的虚拟磁盘的名称便会失败。 解决方法 - 将在未来的发行版中修正。

#### 删除卷复制许可证时的卷复制实例

错误 **6826242** - 如果删除了已安装的卷复制许可证,则无法激活复制集许可证。 按照设计运行 - 阵列必须与卷复制许可证相符。否则,您无法执行以下操作:

- 标准 RAID 卷的创建
- 自动配置
- 存储分区映射的创建
- 热备用磁盘的分配
- 动态调整段的大小 (Dynamic Segment Sizing, DSS) 和动态 RAID 迁移 (Dynamic RAID Migration, DRM)
- 动态容量扩展 (Dynamic Capacity Expansion, DCE) 和动态卷扩展 (Dynamic Volume Expansion, DVE)
- 快照卷的创建
- 远程卷镜像 (Remote Volume Mirror, RVM) 激活和镜像对建立卷复制
- 建立和 "开始复制"操作

如果存储阵列支持多个性能层,则除非解决这种情况并使阵列进入一致状态,否则在下 一次重新引导存储阵列之后,性能会大大降低。

解决方法 - 请参见第 4 [页中的 "可选高级功能的许可"或](#page-7-0)在联机帮助中搜索此信息。

#### 卷映射 - 历史记录作业 "创建映射"失败,且未提供具体的故障 数据

错误 **6801450** - 使用 "新建"向导来选择和映射卷会启动该作业;然后,该作业结 束,并显示在"作业历史记录摘要"中。映射失败,但是此错误并未具体指出哪些卷 失败。

此问题会在将来的发行版中修正。

#### 卷名称不应超过 25 个字符

错误 6809745 - 为卷分配了一个非常长的名称并在卷向导中选择"创建多个卷", 但 不起作用。

解决方法 - 命名卷时, 使用的字符数不要超过 25 个。

#### 不能从单页窗口中删除卷

错误 **6807053** - 如果在 "卷摘要"页面中选择了 "将数据显示在单个页面中"选 项,则无法删除卷。在删除多个卷之后,"卷摘要"页面仍然显示与此操作之前相同 数量的卷。

解决方法 - 将在发行版 6.5.1 中修正。

#### 卷段大小发生改变时,要求使用具有可变磁盘数的新配置文件

错误 **6599933** - 要将卷更改为其他段大小,您必须使用所需的段大小创建一个新的配 置文件,然后使用该配置文件创建一个池,再将该池应用到卷。但是,如果原配置文件 是使用固定磁盘数而非可变磁盘数创建的,系统将返回一条错误消息。

解决方法 - 调整新的配置文件,将其中的磁盘数设定为可变值,而非固定值。

#### Sun StorageTek 6130 阵列最多支持 1022 个卷

错误 **6540170** - 使用 CAM 在 Sun StorageTek 6130 阵列上最多可以创建 1022 个卷 (卷 0 至卷 1021)。但如果正在使用访问 LUN, 则最多可创建 1023 个卷 (卷 0 至卷 1022)。当您试图创建更多卷,在超过支持的卷数时,系统将返回一条错误消息。

#### Windows "param=value" - CLI 在修改站点时抛出异常

错误 6800989 解决方法 - 请勿在第一个引号之前插入空格。

### <span id="page-30-0"></span>固件问题

有关与固件相关的值得注意的更新和已修正的问题,请参见第 32 [页中的 "本发行版中](#page-35-0) [值得注意的更新](#page-35-0) / 修复"。

#### 避免固件问题

要避免出现与新的 07.xx.xx.xx 固件有关的问题,请注意以下事项:

■ 与 Sun Microsystems 支持服务部门联系 (网址为: <http://www.sun.com/contact/support.jsp>),

以便对 6140、 6540 和 FLX380 阵列的 06.xx 固件基准进行升级。

■ 要为 2500 阵列系列安装新的 07.35.xx.xx 固件, 请参阅 《2500 Array Series Firmware Upgrade Utility Guide》。

注 **–** 初始安装 07.10.xx.xx 后,您可以使用本文档中描述的 CAM 中的常规升级步骤向 07 固件基准安装将来的变更。

#### MEL 日志中包含的控制器插槽位置不可靠

错误 **6747684** - 控制器冗余丢失事件显示 2530 阵列上组件区域中的控制器插槽错误。 此问题会在将来的发行版中修正。

#### 固件升级到 J4000 失败并显示错误消息 "FWR\_UPGRADE\_FAILURE, 6"

错误 **6871188** - 固件升级到 J4000 阵列可能会失败,并显示以下错误消息:"升级固件 时出错。请查看以下错误消息和阵列报警页面,以以确定可能存在的问题。一 闪存固件 图像失败 - FWR\_UPGRADE\_FAILURE, 6"

解决方法 - 切断 J4000 阵列电源然后再通电, 并重试固件升级操作。

#### 运行代理之前, GUI 无法识别固件升级

错误 6873568 解决方法 - 等待 5 分钟至代理运行或手动运行代理。

#### JBOD 固件升级依靠 DNS

错误 6859158 - JBOD 固件无法升级,因为 CAM 尝试通过 DNS 解析主机名。由于 DNS 名称和内部主机名不匹配,因此无法找到主机,升级失败。

解决方法 - 为通过远程代理来运行 IBOD 固件升级,应该从每台主机解析管理主机和 远程代理主机的主机名。例如,在 Solaris 和 Linux 中,可将 "主机名 /IP"条目添加 到管理主机和远程代理主机的 /etc/hosts。

#### 必须取消注册 IBOD,在 CAM 升级之后重新注册

错误 **6870618** 和 **6871154** - 从版本 6.2 升级到 6.4 或更高版本之前,取消注册正在使用 的所有 J4200、 J4400 阵列或 CAM 代理主机,并在升级之后重新搜索这些 J4200、 J4400 阵列或代理主机。在升级之前,如果发现问题就会生成报警,并通过 "服务顾 问"的 "支持数据"功能收集历史事件日志。

#### 从 Windows 管理主机和代理主机 (任意操作系统)进行 IBOD 固件 更新失败,并生成错误 java.io.IOException

错误 **6877044** - 从 Windows 管理主机和连接的代理主机 (任意操作系统)进行 JBOD 扩展器固件更新失败,并生成错误消息:"升级固件时出错。请查看以下错误消 息和阵列报警页面,以确定可能存在的问题。- java.io.IOException: C:\Program Files (x86)\Sun\Common ArrayManager\Component\SunStorageTekArrayFirmware\ images\sun\sasxfwlo.5.03.73.fw"

解决方法 - 安装修补程序 141581-01。

#### JBOD 名称显示为 "-"

错误 6854775 - CAM 6.4.2.6: 运行 6.2.0.13 基准固件的 JBOD 的名称显示为 "-",且无 法更改。

符合设计 - 阵列升级到基准固件修订版之后, 阵列名称将会返回。

#### 升级实用程序自动阵列搜索时,密码验证不引用阵列

**错误 6736963** - 搜索到多个阵列时 (使用 "自动扫描子网"选项),"密码验证"弹 出窗口不会引用阵列。

此问题会在将来的发行版中解决。

### <span id="page-32-0"></span>Linux 问题

#### 添加或删除 SATA 驱动器要求进行主机引导 一 Linux

错误 **6835314** - 当添加或删除 SATA 驱动器时发生 Linux kernel:mptbase(Abort) 错 误。在 RedHat 5.2 和 SuSE 10 上都发现了此问题。

向 Linux 主机添加或删除 SATA 驱动器 (在这种情况下,是通过 CAM 中的访问配置 或 Quanta SZQ 工具实现的)时, Linux 主机经常会显示以下 (mptbase -- Abort) 消 息,然后就不再允许传递任何命令:

kernel: mptsas: ioc2: removing sata device: fw\_channel 0, fw\_id 4, phy 4, sas\_addr 0x500163600010a390

kernel: mptbase: ioc1: LogInfo(0x31120101): Originator={PL}, Code={Abort}, SubCode(0x0101)

通常还会显示以下消息:

multipathd: sdd: checker msg is "tur checker reports path is down"

通常, 在进行分区操作时显示 (kernal: mptsas) 消息, 但是如果同时还看到了 (kernel:mptbase) 消息, 则只有通过重新引导才能使主机正确识别驱动器。

此问题会在将来的发行版中解决。

#### 电子邮件通知在 RH4 不能正常工作

错误 **6874549** 解决方法 - 请勿使用 SMTP 所要求的电子邮件通知验证。要了解如何禁 用 Red Hat Enterprise Linux 4 的 Sendmail 中的验证, 请访问:

<http://kbase.redhat.com/faq/docs/DOC-4113>

#### $Linux$  主机的修补程序  $-$  WebConsole 3.1 不能运行  $CAM$  UI

错误 **6701605** 解决方法 - 下载适用于 Linux 主机的修补程序 125954-16 或更新版本, 并将其应用于 CAM 服务器,从而将 WebConsole 升级到 3.1。在 Solaris 和 Windows 上,升级是无缝的。在 Linux 上, CAM 界面可能会出现问题,在这种情况下,可以参 阅您的 Linux 文档。请参见第 9 [页中的 "修补程序"](#page-12-0)。

### Sun Storage J4000 和 F5100 闪存阵列 - 热插拔问题 - Linux

现已确定了两种类别的 J4x00/F5100 热插拔问题: 一种需要重新引导 Linux 主机, 另 一种不支持热插拔。这些问题分为如下两个子类别:

- **1.** 如果阵列或阵列中的任何组件在经过了电缆重新配置、固件升级等更改后无法识 别,则需要重新引导 **Linux** 主机。
	- 不支持 Sun StorageTek SAS RAID HBA 热插拔。
	- Sun StorageTek SAS RAID HBA 与 CAM 报告不一致,缺少 FRU 磁盘信息。这 是 SAS 总线重新扫描期间可能出现的 J4x00 注册行为。
	- Sun Blade 6000 磁盘模块固件升级失败。
	- J4x00 连接到 B0/B1 端的注册和升级期间的名称问题。
	- J4x00 Linux J4x00 注册 sg\_map -i 必须没有任何错误, 否则注册将失败, 导致主机重新引导以清除 sg\_map。

注意 **–** 由于 "访问配置"中的变化或者添加新存储设备而新增 (或删除)目标 (即磁 盘),可能会导致主机由于已知的 Linux 内核问题而挂起或发生故障。

错误 6731595 - Alamo/Riverwalk: Sun StorageTek PCI-Express SAS 主机总线适配 器 B3: SuSE 9 SP4: 多路径 (设备映射器): 备用 SIM 故障导致主机挂起。

错误 6730678 - Alamo/Riverwalk: Sun StorageTek PCI-Express SAS 主机总线适配 器 B3: SuSE 9 SP4: 多路径 (设备映射器): 备用 SIM 故障导致主机挂起。

错误 6732411 - ALlamo/Riverwalk: Sun StorageTek PCI-Express SAS 主机总线适配器 B3: SLES9SP4: 多路径: 在 CAM SIM 固件升级之后失去了与 Alamo/Riverwalk 的 通信。

错误 **6741578** - 在主机重新引导之前无法在 Linux 上注册 J4x00。

错误 **6777089** - MPT 3.16.00.00 pandora hba SAS 电缆插入、扩展器重置或切断然后 重新打开电源,会导致 x86 主机挂起,直至执行重置操作。

错误 **6817878** - 操作系统无法正确识别分区的过滤信息。仅在 Linux 主机中会出现此 问题。

错误 **6830042** - JBOD 扩展器固件升级之后,扩展器重置操作可能会挂起 Linux 操作 系统。

错误 6833156 - 1.26.03.00: Linux 缺少目标, JBOD 第二次断电并重新通电之后, fdisk -l 和 sg\_map -i 挂起。

**2.** 不支持 **Sun StorageTek SAS RAID HBA** 热插拔。一般情况下,解决方法是重新引 导更改电缆连接的阵列等。

错误 **6723686** - CAM 未报告 J4x00 有故障的磁盘驱动器 (Sun StorageTek SAS RAID HBA)。

错误 **6732704** - J4x00 Windows 代理 (Sun StorageTek SAS RAID HBA) 报告为 0.0 MB: 驱动器 FRU 缺少唯一标识符。

### <span id="page-34-0"></span>本地化问题

#### 联机帮助 一 左面板不显示中文树结构

错误 **6829803** 解决方法 - 将浏览器的语言设置为 "en-us",以便参考英文帮助。

导入 / 导出失败,本地化的系统中显示非 ASCII 字符的配置文件名 错误 6829795 解决方法 - 对于导入 / 导出功能, 使用配置文件的非 ASCII 字符文件名。

在 Windows 中,本地化的页面以英文显示 错误 6875870 解决方法 - 安装修补程序 141581-01。

### <span id="page-35-0"></span>本发行版中值得注意的更新 / 修复

错误 6792078 - 6140: 下载 ESM/IOM 代码期间,可能会报告"ESM 固件不匹配"

错误 6822647 - 6140: 完成配置发生改变时, SANtricity 会生成多个额外的虚假 "确 定"对话框

错误 6826150 - 断言失败 : ccb, 文件 cacheCacheMgr.cc, 行 2113

错误 6827902 - 6140: 带内 getChangeState 请求填充所有的 UTM 结构

错误 6840311 - katana: ANIC: 0x3a9e60 处的内存空闲故障

错误 6848514 - 6180: 无法将 SFP 数据映射到物理位置

错误 6850128 - 6180: 在 6180 阵列中需要对 Solaris (带 Traffic Manager) OS 提供 支持

错误 6853193 - 6180: 从 97.60.05.10 升级到 97.60.05.16 导致 B 控制器脱机

错误 6857533 - 6140: 收集支持数据时监视程序超时

错误 6863933 - 6140: 故障转移导致 Aurora 固件中的控制器重置

错误 6863329 - katana: 升级关键固件警报之后出现的 RVM 问题表明镜像已降级且 未同步

错误 6864032 - 运行版本 07.60.08.10 的 6180 阵列未显示其序列号

错误 6871068 - 6180:开机期间高速缓存恢复过程受阻

错误 6873555 - 6180: 尝试扩展卷时, 阵列控制器进入脱机 / 非活动状态

## <span id="page-36-0"></span>Sun Microsystems 支持部门

如果您在安装或使用产品时需要帮助,请与 Sun Microsystems 支持服务部门联系, 网址为:

<http://www.sun.com/contact/support.jsp>

要下载 Common Array Manager 软件,请访问以下网址:

**[http://www.sun.com/storage/management\\_software/resource\\_management/cam](http://www.sun.com/storage/management_software/resource_management/cam)**

单击 "Get It" 选项卡获取最新信息和可用版本。

要在 Sun 网站上搜索文档,请访问:

<http://www.sun.com/documentation>

## <span id="page-36-1"></span>Sun 欢迎您提出意见

Sun 致力于提高其文档的质量,并十分乐意收到您的意见和建议。如需提交对本文档的 意见和建议,请单击以下网站上的 "Feedback[+]" 链接: <http://docs.sun.com>。请在 您的反馈信息中包含文档的书名和文件号码:

《Sun StorageTek Common Array Manager 软件发行说明》,文件号码 821-0839-10。

## <span id="page-36-2"></span>第三方 Web 站点

Sun 对本文档中提到的第三方 Web 站点的可用性不承担任何责任。对于此类站点或资 源中的 (或通过它们获得的)任何内容、广告、产品或其他资料, Sun 并不表示认可, 也不承担任何责任。对于因使用或依靠此类站点或资源中的 (或通过它们获得的)任 何内容、产品或服务而造成的或连带产生的实际或名义损坏或损失, Sun 概不负责,也 不承担任何责任。